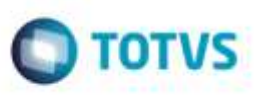

## **Correção na Impressão do Rel.de Despesas por UF / Região com Filiais Diferentes**

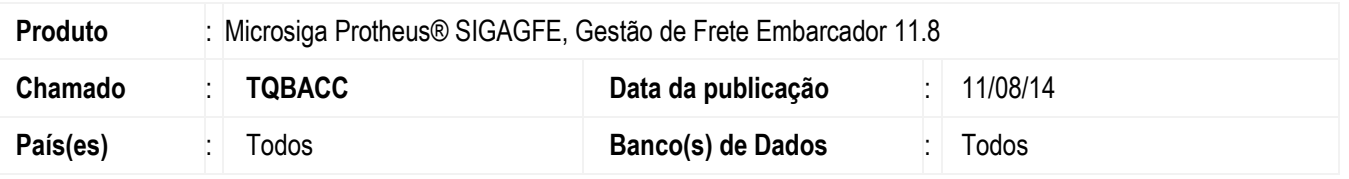

Efetuado ajuste no programa de **Relatórios de Despesas por UF/Região** (**GFER084**), para que sejam processados documentos de carga com a faixa de filiais informada na tela de **Parâmetros**.

Para viabilizar essa melhoria, é necessário aplicar o pacote de atualizações (Patch) deste chamado.

## **Procedimento para Utilização**

- 1. Em **Gestão de Frete Embarcador** (**SIGAGFE**) acesse o programa de **Relatórios de Despesas por UF/Região**  (**GFER084**).
- 2. Acesse a tela de **Parâmetros** e informe uma faixa de filiais, ou uma filial que não seja a mesma que o usuário esteja logado no momento.
- 3. Confira os dados, selecione a opção de **Impressão** "Planilha" ou "Arquivo" e confirme.

## **Informações Técnicas**

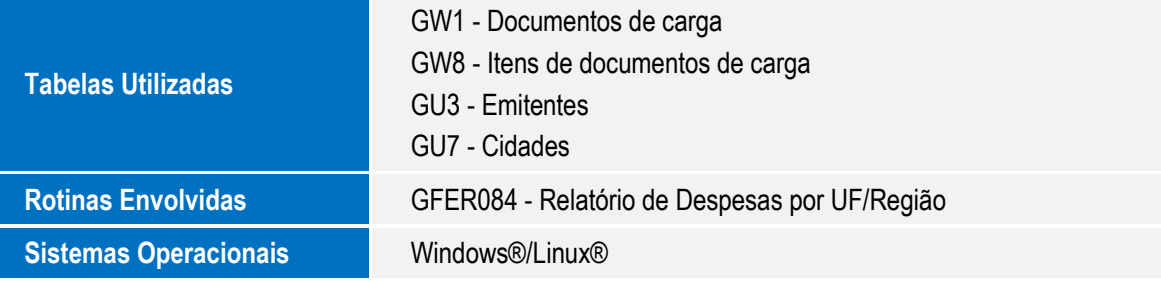

ö